## SET UP THE HEALOW APP For METRO Televisit Appointments

Using the METRO patient portal and Healow app, you can direct message your provider, request refills, check lab results and make and reschedule visits in just a few clicks, and at any time.

Setting up your Healow App and connecting with METRO only takes a few minutes! A METRO representative is available to assist you, step-by-step. Contact **727-321-3854 x 9002** for assistance if needed.

healow

Take control of your health

 $\mathbb{F}_{\infty}$ 

儼

Access clinical records, manage appointments, medications

trackers and a whole lot more

**GET STARTED**   $\Box$ 

孺

慍

m

## SETTING UP YOUR HEALOW APP

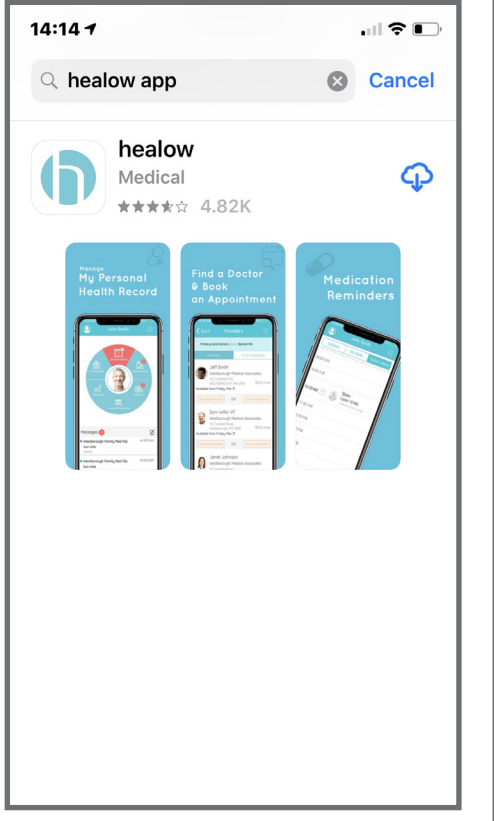

1. Using your iPhone or Android smartphone, install **Healow** via the **App Store** or **Google Play.**

2. Launch the Healow app and press **Get Started.**

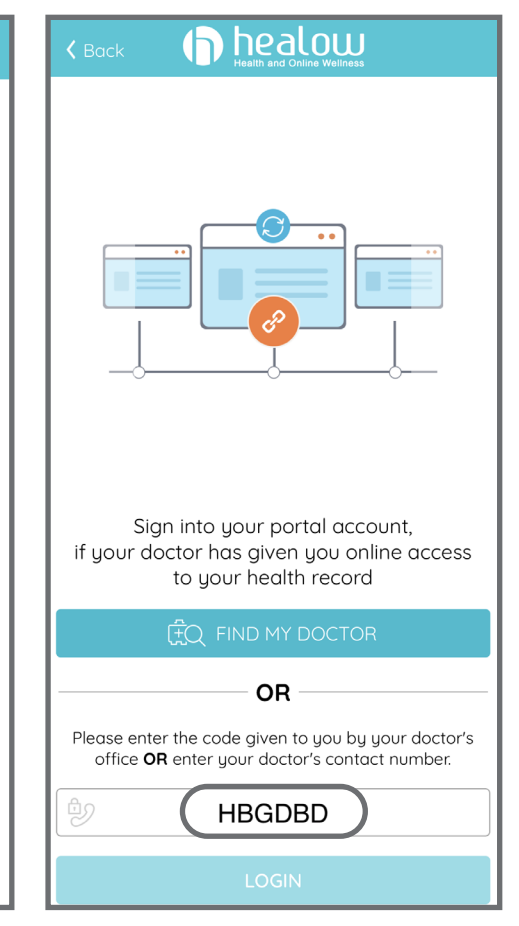

3. Enter METRO's Practice Code: **HBGDBD.**

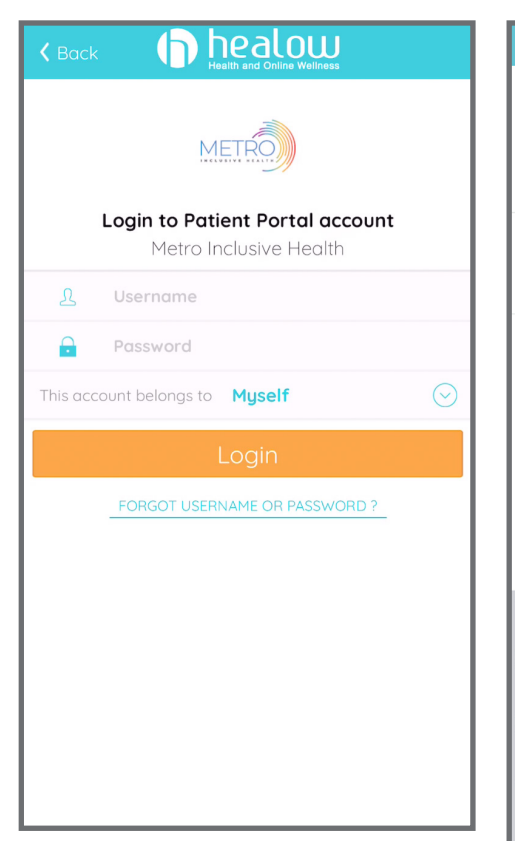

4. Enter your **METRO Patient Portal login** info, then accept **Terms & Conditions.**

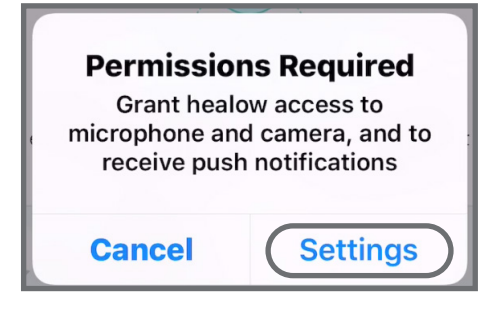

7. If prompted to allow notifications, **click Settings.**

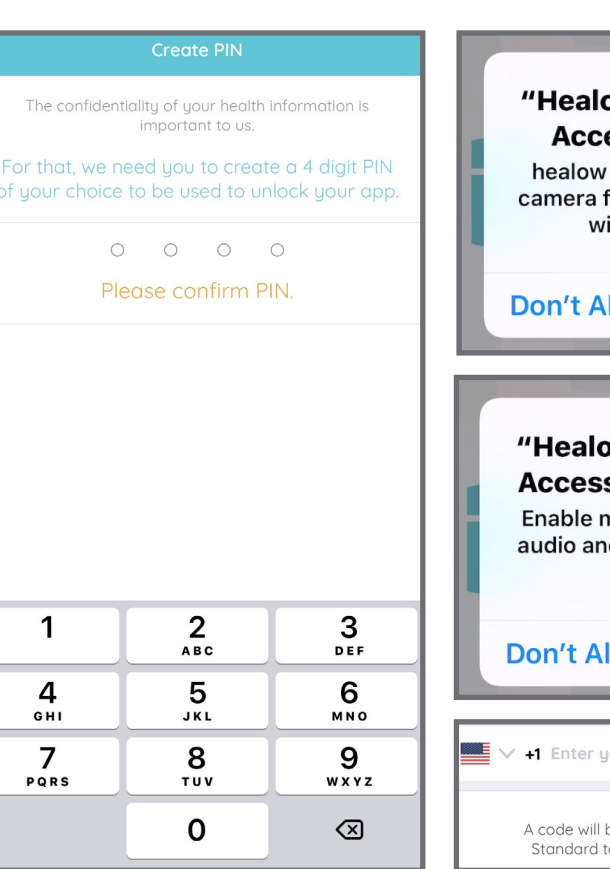

5. **Create and confirm a 4-digit PIN** to use when logging into your Televisit.

w" Would Like to ess the Camera needs access to your or allowing video visits ith your provider OK llow w" Would Like to s the Microphone nicrophone access for d video calls with your provider OK low our mobile number be sent for validation purposes. ext messaging charges apply.

6. **Allow Camera and Microphone access** and **verify mobile number.**

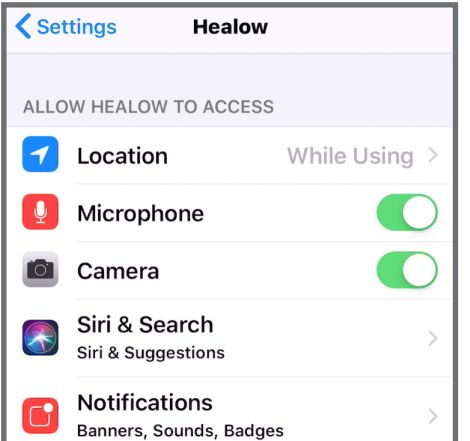

7. Select **Notifications.** 8. Turn on **Allow** 

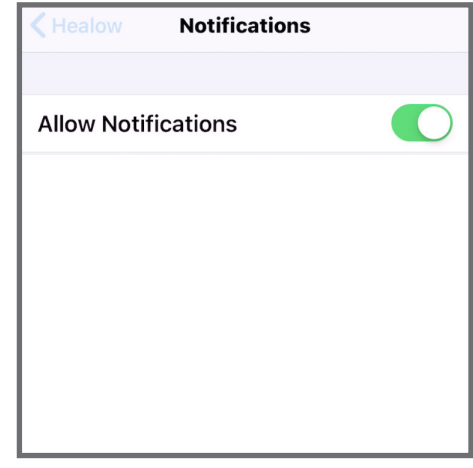

**Notifications.**

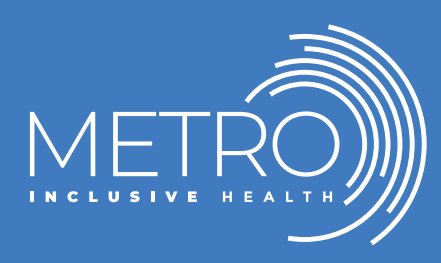

Visit our site to learn about the range of METRO's inclusive programs and services: METROTAMPABAY.ORG